## **OSNOVI DIGITALNE ELEKTRONIKE**

ODSEK ZA SOFTVERSKO INŽENJERSTVO

## **Domaći zadatak 1**

ŠKOLSKA GODINA 2020/2021.

**1.** [40] Za kolo sa slike 1 koje se za *t* < 0 nalazi u stacionarnom stanju:

a) Matematički odrediti vremenske dijagrame napona u čvorovima *A* i *B*, u intervalu  $-\tau_{off}$  < *t* < 5 $\tau_{on}$  ako se u trenutku *t* = 0 zatvori prekidač *P* koji je pre toga bio otvoren.

b) Verifikovati prethodnu tačku upotrebom PSpice simulacije.

c) Matematički odrediti vremenske dijagrame napona u čvorovima *A* i *B*, u intervalu − $\tau_{on}$  <  $t$  < 5 $\tau_{off}$  ako se u trenutku  $t = 0$  otvori prekidač P koji je pre toga bio zatvoren.

d) Verifikovati prethodnu tačku upotrebom PSpice simulacije.

Napomena: Vremenske konstante τ<sub>off</sub>, τ<sub>on</sub> karakterišu kolo za slučaj otvorenog i zatvorenog prekidača, respektivno. Koristiti nekontrolisane prekidače.

**2.** a) [30] Izračunati frekvenciju oscilovanja kola i nacrtati vremenske dijagrame napona na izlazu idealnog operacionog pojačavača ( $v_{top}$ ) i na izlazu komparatora K ( $v_K$ ) u ustaljenom režimu, slika 2, u trajanju od 3 periode oscilovanja. Trajanje kvazistabilnog stanja monostabilnog multivibratora (MMV) iznosi  $T_D = 10 \mu s$ , i za to vreme je izlaz MMV na visokom (5V) logičkom nivou. MMV se trigeruje silaznom ivicom signala sa izlaza komparatora. Prekidač je idealan. Kada je na izlazu MMV visok logički nivo prekidač je zatvoren, a kada je na izlazu MMV nizak logički nivo (0V) prekidač je otvoren. Poznato je i:  $C = 10$ nF,  $V_R = 3V$ ,  $I_R = 10$ mA,  $i_U = 2mA$ .

b) [10] Korišćenjem CMOS logičkih kola po izboru realizovati MMV iz tačke a) ako su na raspolaganju otpornici od 10kΩ i kondenzatori po izboru.

c) [30] Upotrebom PSpice simulacije verifikovati rezultate tačke a). Za integrator koristiti idealan operacioni pojačavač (OPAMP komponenta) sa napajanjem ±12V, dok za komparator treba koristiti idealan operacioni pojačavač sa napajanjem 0V i 5V. Za logička kola u MMV treba koristiti HC familiju, a kao prekidač koristiti naponski kontrolisani prekidač SBreak.

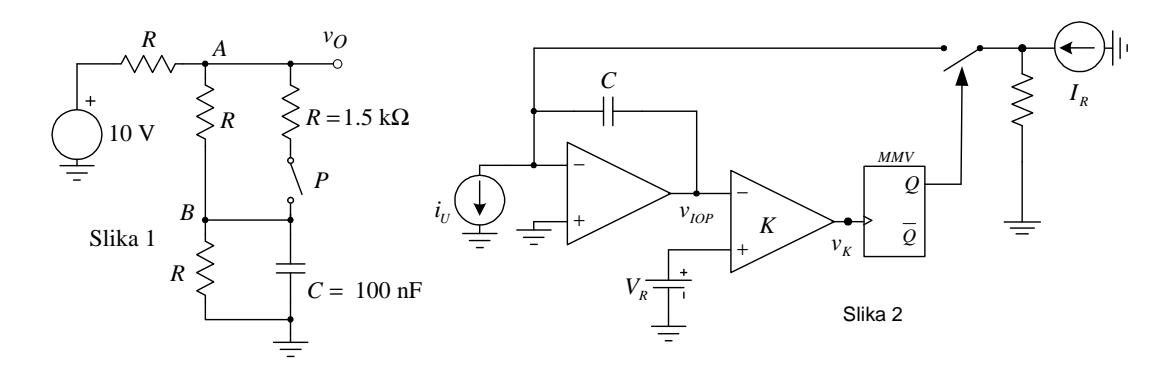

## **UPUTSTVO:**

Rešenja zadataka (tekstualna objašnjenja, jednačine i slike) predati **u formi izveštaja** u **PDF** formatu (**rukom pisani i potom skenirani izveštaji neće biti prihvaćeni, kao ni izveštaji koji nisu predati u traženom formatu**). Prva strana izveštaja treba da sadrži ime, prezime, broj indeksa kandidata kao i broj domaćeg zadatka. Jednačine kucati u EQ editoru ili sličnom editoru za jednačine. Grafike crtati pomoću Excel programa ili nekog drugog računarskog alata. Ukoliko se traži računarska simulacija, slike šema koje se simuliraju i grafike rezultata simulacije importovati u izveštaj, a .sch fajlove poslati zajedno sa izveštajem. Sve fajlove koji se šalju, a to su samo jedan PDF i nekoliko .sch fajlova **komprimovati, obavezno promeniti ekstenziju u .ZIS, navesti u tekstu mail-a originalnu ekstenziju pre promene**, i poslati kao jedan komprimovani fajl. **Proveriti da li je mail isporučen (uvidom u** *sent* **folder)**.

Izveštaj poslati na adrese gsavic@etf.rs (staviti i: Cc milan@el.etf.rs) najkasnije do petka 21.05.2021. u 23:59h. *Subject* kao i naziv pdf fajla treba da budu u formi *Ime\_prezime\_godina\_brojIndeksa\_*DOM1.

**Zadatke raditi individualno, svaka uočena saradnja će biti sankcionisana oduzimanjem svih poena na SVIM DOMAĆIM ZADACIMA!**